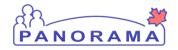

## Panorama Tips & Tricks #25 Outbreak – Basic Workflows

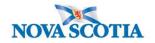

All outbreak or potential (cluster) outbreaks assigned an outbreak number <u>must be</u> entered in Panorama.

## **Facility Outbreaks (example LTC)**

Where a facility outbreak is identified, such as an Influenza outbreak in a long term care facility, an outbreak **must be** created in Panorama.

The following is the basic workflow to be followed:

- 1. Please enter and update CNPHI as soon as possible (same or next business day)
- 2. Create "shell" outbreak and enter details in Panorama.
- 3. Record Interventions completed by the facility (outbreak level)

  (Left hand navigation) Intervention Summary and enter your interventions

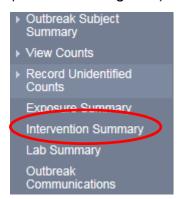

- 4. When the outbreak is declared over,
  - Upload line list
  - Close outbreak

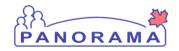

## Panorama Tips & Tricks #25 Outbreak – Basic Workflows

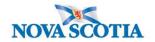

## **Public Health Managed Outbreak**

Where public health manages the outbreak, the following basic workflow should be followed:

- 1. Create the CHPHI posting.
- Create investigations and perform contact follow-up for all exposed individuals. Complete documentation as outlined in the CD manual & Panorama job aide. Record Notes in Panorama.
- Create outbreak and enter details in Panorama.
- 4. Link the related investigations to the outbreak either individually:
  - Outbreak > Outbreak Subject Summary > Investigations
  - Or through exposures created in the investigation module:
  - Search Exposures > Enter Exposure ID > Search > Select > Link to Outbreak > Save
- 5. Record unidentified counts (if applicable). You can consult with the EPIs on this.

  Outbreak > Record Unidentified Counts > Investigations, Signs & Symptoms, Outcome
  - Outbreak > Record Unidentified Counts > Investigations, Signs & Symptoms, Outcomes, Interventions
- 6. Add pre-set (outbreak specific) signs & symptoms & interventions
  - Administration > Presets > Signs & Symptoms, Interventions
- 7. If adding a pre-set sign & symptom, notify investigators of the new sign & symptom added to their investigation pre-sets so they can follow-up with the client.
- 8. When the outbreak is declared over, close or update related investigations and close outbreak.